#### **UNIVERZA V LJUBLJANI**

Fakulteta za strojništvo

# **Modeliranje realnosti**

Zaključna naloga Razvojno raziskovalnega programa I. stopnje Strojništvo

**Rok Drešar**

Ljubljana, september 2017

#### **UNIVERZA V LJUBLJANI**

Fakulteta za strojništvo

# **Modeliranje realnosti**

Zaključna naloga Razvojno raziskovalnega programa I. stopnje Strojništvo

**Rok Drešar**

Mentor: prof. dr. Niko Herakovič, univ. dipl. inž.

Ljubljana, september 2017

#### VLOGA ZA PREVZEM TEME ZAKLJUČNE NALOGE

Univerzitetni študijski program I. stopnje STROJNIŠTVO - Razvojno raziskovalni program

Št. zaključne naloge (izpolni Študentski referat): UN I 401

Datum prejema vloge v ŠR: 17.8.2017

Podatki o študentu:

Ime in primek: ROX DRESAR Vpisna št. 2340363

Datum, kraj rojstva: 18.05.1992, LJUBLJANA

Podatki o zaključni nalogi: Naslov zaključne naloge (slovenski):

MODELIRANSE REALNOSTI

Naslov zaključne naloge (angleški):

MODELING REALITY

Mentor na FS: 1002. Ar. NIKO HERAKOVIC

Somentor na FS :

Veljavnost naslova teme je 6 mesecev od oddaje Vloge za prevzem.

Podpis študenta: Din Podpis mentorja: Villy ly

Spodaj podpisani/-a Rok Drešar študent/-ka Fakultete za strojništvo Univerze v Ljubljani, z vpisno številko 23110363, avtor/-ica pisnega zaključnega dela študija z naslovom; Modeliranie realnosti.

2010年9月

#### IZJAVLJAM.

 $1.*(a)$ da je pisno zaključno delo študija rezultat mojega samostojnega dela;

b) da je pisno zaključno delo študija rezultat lastnega dela več kandidatov in izpolnjuje pogoje, ki jih Statut UL določa za skupna zaključna dela študija ter je v zahtevanem deležu rezultat mojega samostojnega dela;

2. da je tiskana oblika pisnega zaključnega dela študija istovetna elektronski obliki pisnega zaključnega dela študija;

3. da sem pridobil/-a vsa potrebna dovoljenja za uporabo podatkov in avtorskih del v pisnem zaključnem delu študija in jih v pisnem zaključnem delu študija jasno označil/-a;

4. da sem pri pripravi pisnega zaključnega dela študija ravnal/-a v skladu z etičnimi načeli in, kjer je to potrebno, za raziskavo pridobil/-a soglasje etične komisije;

5. da soglašam z uporabo elektronske oblike pisnega zaključnega dela študija za preverjanje podobnosti vsebine z drugimi deli s programsko opremo za preverjanje podobnosti vsebine, ki je povezana s študijskim informacijskim sistemom članice;

6. da na UL neodplačno, neizključno, prostorsko in časovno neomejeno prenašam pravico shranitve avtorskega dela v elektronski obliki, pravico reproduciranja ter pravico dajanja pisnega zaključnega dela študija na voljo javnosti na svetovnem spletu preko Repozitorija UL;

7. da dovoljujem objavo svojih osebnih podatkov, ki so navedeni v pisnem zaključnem delu študija in tej izjavi, skupaj z objavo pisnega zaključnega dela študija;

8. da dovoljujem uporabo mojega rojstnega datuma v zapisu COBISS.

V Ljubljani, 27. 8. 2017

Podpis avtorja/-ice: 1222

\* Obkrožite varianto a) ali b).

UDK 004.92.946(043.2)

Tek. štev.: UN I/901

#### **Modeliranje realnosti**

Rok Drešar

Ključne besede: modeliranje realnosti fotogrametrija 3D skeniranje 3D model

V zaključni nalogi obravnavamo modeliranje realnosti. V prvem delu so predstavljene osnove in kako poteka modeliranje realnosti s pomočjo fotogrametrije in 3D skeniranja. V drugem delu pa so predstavljeni ponudniki sistemov za modeliranje realnosti in njihovi programi, ter primeri modeliranja realnosti iz realnega sveta. Ugotovili smo, da nam modeliranje na področju proizvodnje pomaga do zgodnejšega začetka proizvodnje, do bolj kakovostnih modelov s povečanimi proizvodnimi pretoki in hitrega postavljanja načrtovanih razmestitev tovarn ter možnost uporabe podatkovnega oblaka.

UDC 004.92.946(043.2)

No.: UN I/901

#### **Modeling reality**

Rok Drešar

Key words: modeling reality photogrammetry 3D scanning 3D model

In the research we are focusing on modeling reality. In the first part we represent the basics and how the modeling reality with the help of photogrammetry and 3D scanning work. The second part presents the providers of systems for modeling reality and their programs, and examples of modeling reality from the real world. We have found that modeling in the field of production helps us to begin early production, to higher quality models with increased production flows and to quickly set up planned plant deployments and the possibility of using data clouds.

# **Kazalo**

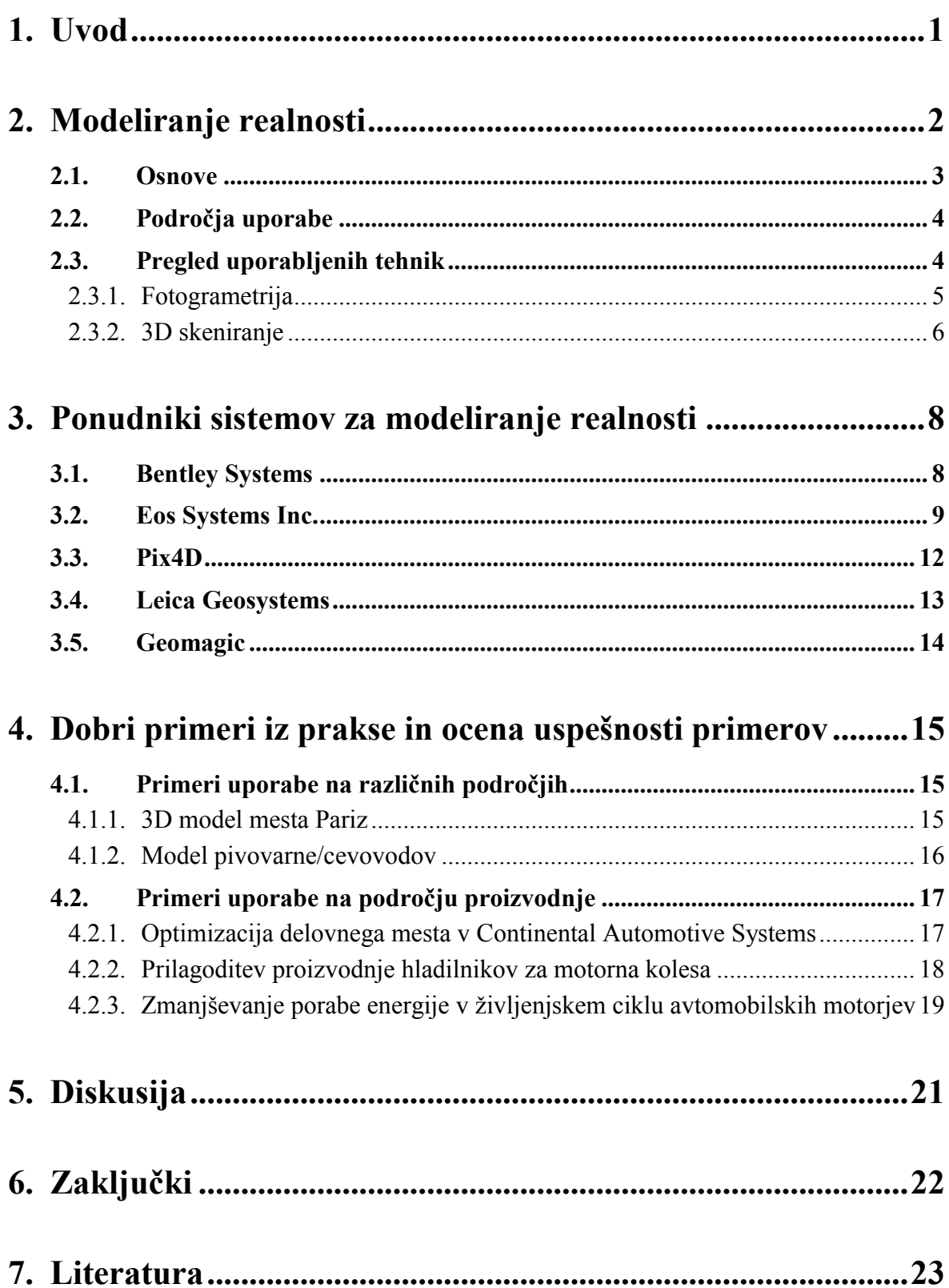

# **Kazalo slik**

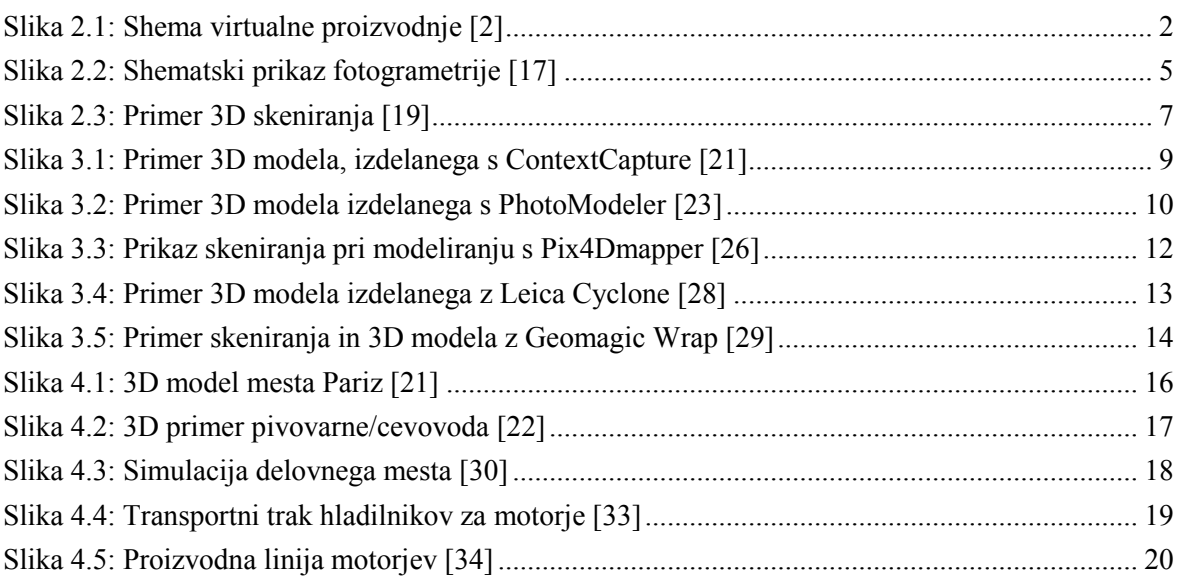

# **Seznam uporabljenih okrajšav**

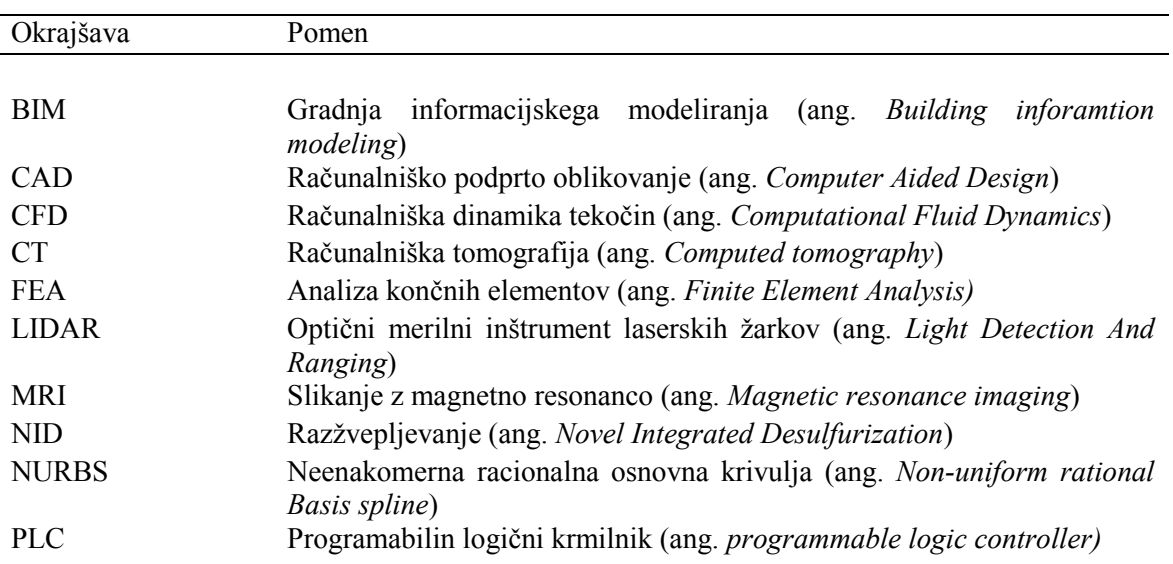

# <span id="page-10-0"></span>**1. Uvod**

V začetnem delu bomo pogledali definicijo modeliranja realnosti. Pri osnovah modeliranja realnosti si bomo pogledali kakšen pomen ima v današnjem času modeliranje realnosti in na katere faze delimo postopke modeliranja. Te faze bomo na kratko opisali. Povedali bomo, kaj je namen modeliranja realnosti in predstavili potek izdelave 3D modela. Pri opisu področij uporabe bomo našteli različna področja, na katerih uporabljamo modeliranje realnosti in opisali kakšno nalogo ima modeliranje na posameznem področju. V nadaljevanju si bomo pogledali tehnike modeliranja realnosti, ki jih uporabljamo pri izdelavi 3D modelov na različnih področjih. Zapisali bomo definicijo fotogrametrije, na katerih področjih jo lahko uporabljamo, kakšno opremo potrebujemo ter kaj so prednosti in slabosti. Pri 3D skeniranju bomo opisali 3D skener. Pogledali si bomo na katerih področjih lahko uporabljamo podatke, ki jih zberemo s 3D skeniranjem, kaj je namen 3D skeniranja in kako poteka izdelava 3D modela. Našteli bomo različne tehnologije za pridobitev 3D oblike predmeta in pregledali metode za izdelavo rekonstrukcije predmeta.

Pri pregledu ponudnikov sistemov za modeliranje realnosti bomo opravili pregled najpomembnejših podjetij, ki ponujajo programsko opremo za modeliranje realnosti. Pregledali bomo programske rešitve in tehnike izdelave 3D modelov podjetij Bentley Systems, Eos Systems, Pix4D, Leica Geosystems in Geomagic. Videli bomo, na katerih področjih lahko uporabljamo program posameznega podjetja, kakšne funkcije ima in ali deluje na principu fotogrametrije ali skeniranja.

V zaključnem delu si bomo pogledali nekaj primerov modeliranja realnosti iz prakse. Ker se modeliranje realnosti poleg uporabe v proizvodnji uporablja na številnih drugih področjih, si bomo primere razdelili na tiste s področja proizvodnje in na tiste z ostalih področij. Videli bomo s katerim programom je bil narejen posamezen primer, kaj je bil cilj izdelave posameznega projekta in kakšni so bili rezultati izdelave virtualnega modela.

# <span id="page-11-0"></span>**2. Modeliranje realnosti**

Z modeliranjem realnosti ustvarimo virtualno proizvodnjo. Virtualno proizvodnjo lahko opredelimo kot celostno, sintetično proizvodno okolje, ki se izvaja za izboljšanje vseh ravni odločanja in nadzora. Namen virtualne proizvodnje je zagotoviti zmogljivost za proizvodnjo v računalniku. To pomeni, da bo virtualna proizvodnja zagotovila tako močno okolje za modeliranje in simulacije, da bomo lahko v računalniku simulirali izdelavo/sestavljanje katerega koli izdelka, skupaj s povezanimi proizvodnimi procesi. Gre torej za proizvodnjo znotraj računalnika, podprtega z omrežjem, ki ima močne vezi z dejanskim ali fizičnim svetom proizvodnje [1, 2].

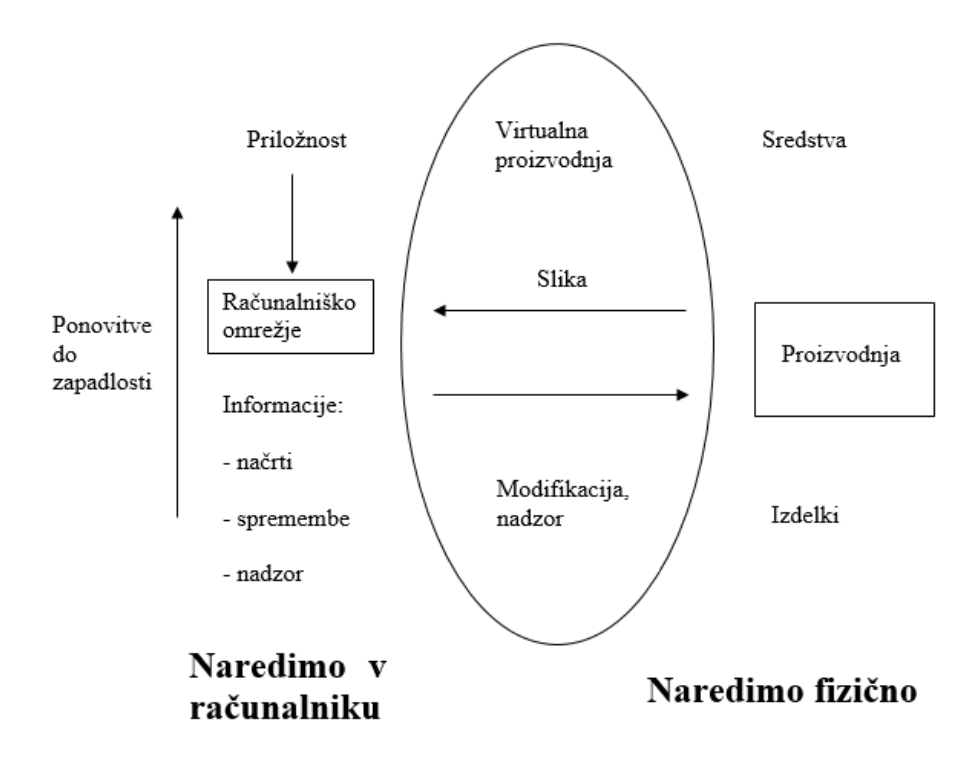

Slika 2.1: Shema virtualne proizvodnje [2]

Najbolj pomembno pri tej definiciji je:

- Virtualni delovni prostor: mešanje realnih in simuliranih predmetov, aktivnosti in okolja ali procesi, ki podpirajo gradnjo in uporabo distribuiranih proizvodnih simulacij s sinergističnim zagotavljanjem zbirk analitičnih orodij, simulacija orodij, izvajanje orodij, nadzor orodij, modeli, oprema, metodologija in organizacijski principi; izgradnja in izvajanje posebnih proizvodnih simulacij z uporabo okolja
- Izboljšanje: povečanje, natančnost, ravni za veljavnost vrednosti: od zasnove izdelka do izvedbe
- Nadzor: napoved realnih učinkov [2]

### <span id="page-12-0"></span>**2.1. Osnove**

Beseda model ima več različnih pomenov. Sistem predpostavk, podatkov in posledic, s katerim matematično opišemo objekt ali stanje ali pa teoretična projekcija možnega ali namišljenega sistema. Model pomeni sklop elementov realnosti, ki so pomembni za nek pojav in pravila, s katerimi se ureja obnašanje teh elementov. Izbira pomembnih elementov in opredelitev pravil je bistvo modeliranja. Primernost izbire lahko ocenimo s primerjavo rezultatov iz modela z realnostjo [3]. Naše življenje je polno modelov. Zemljevid je na primer model mesta, globus je model Zemlje …

Modeliranje lahko razdelimo na tri faze. V prvi fazi izberemo model za opis danega vidika realnosti in je najtežji del, ker izbira modela ni skladna z nobenimi pravili. V drugi fazi izdelamo algoritem, po katerem bo model deloval. Algoritem je niz pravil, ki ob sistematični uporabi vodi do rešitve problema. V tretji fazi, najlažji, čeprav pogosto zamudni in naporni, preverimo dobljene rezultate glede na začetne hipoteze in naredimo zaključke. Na koncu skladnost rezultatov z realnostjo modela služi kot merilo za uspešnost modela.

Pri modeliranju zelo natančno popišemo svet kljub številnim poenostavitvam. Vsi pojavi se neločljivo prepletajo en z drugim in brez preučitve odvisnosti ni mogoče sklepati zaključkov [4].

Namen modeliranju realnosti je, da realnost preslikamo v 3D model. Če želimo izdelati 3D model neke lokacije ali strukture, jo je potrebno digitalno fotografirati, da pridobimo fotografije ali pa 3D skenirati, računalniški program pa to pretvori v 3D modele za kontekstualno uskladitev v okoljih pri modeliranju oblik in konstrukcij [5, 6]. Tehnika fotografiranja se imenuje fotogrametrija. V primeru uporabe fotogrametrije dobimo 3D mrežo, ki sama po sebi geometrijsko predstavlja inženirske modele in posnema objekte ter realno okolje. Pri uporabi 3D skeniranja pa nastane oblak točk, iz katerih program izdela 3D model. Fotografije lahko izdelamo s katerokoli napravo, ki lahko zajema digitalne fotografije, za 3D skeniranje pa potrebujemo namenske naprave. Kvaliteta 3D modela je odvisna od uporabljene tehnike, ki pa jih razlikujemo po ceni. S temi 3D modeli prikažemo dejansko obstoječe okolje. 3D model si lahko ogledujemo, premikamo, rotiramo in ustvarimo pogoje, kot da bi se sprehajali po realnem prostoru. Te 3D modele lahko uporabimo za dejanski prikaz obstoječega okolja, ki se zahteva za potrebe arhitekture, inženiringa, gradnje in delovanja za katerokoli od infrastrukturnih sredstev [7, 8, 9].

### <span id="page-13-0"></span>**2.2. Področja uporabe**

Modeliranje realnosti lahko uporabljamo na številnih področjih:

- Industrija zabave: Uporabljamo ga za ustvarjanje digitalnih 3D modelov za filme, risanke in video igre. V primeru, ko v realnem svetu obstaja ekvivalent modela, je veliko hitreje skenirati objekt v realnem svetu kot pa ročno ustvariti model s 3D programsko opremo. Zato umetniki raje izdelajo fizične modele in jih nato skenirajo, kot pa da bi izdelovali digitalne modele na računalniku.
- Obratno inženirstvo: Potrebujemo natančen digitalen model predmeta, ki ga je potrebno reproducirati. 3D skener lahko uporabimo za digitalizacijo prostih oblik ali počasi spreminjajočih oblik komponent kot tudi prizmatične geometrijske oblike. Te podatke uporabimo za ustvarjenje digitalnega modela s posebno programsko opremo.
- Kulturna dediščina: Skeniramo zgodovinske spomenike in artefakte za dokumentiranje in analiziranje. Uporabljamo kombinacijo 3D skeniranja in 3D tiskanja za replikacijo realnih predmetov brez uporabe odlitkov, s katerimi lahko poškodujemo kulturno dediščino.
- Zdravstvo: Zajemamo 3D obliko človeških udov in zobovja. Postopoma izpodriva tehniko odlitkov. S programsko opremo nato oblikujemo in izdelamo opornice, proteze in zobne vsadke.
- Zagotavljanje kakovosti in industrijsko meroslovje: Digitalizacijo resničnih predmetov uporabljamo v industriji za zagotavljanje kakovosti geometrijskih meritev. Industrijski procesi, kot je sestavljanje, so zapleteni, visoko avtomatizirani in temeljijo na CAD podatkih. Problem je, da je potrebna tudi enaka stopnja avtomatizacije za zagotavljanje kakovosti. Zahteven primer je sestaviti sodoben avtomobil, saj je sestavljen iz veliko delov, ki se morajo ujemati med seboj. Optimalno delovanje zagotovimo s sistemom zagotavljanja kakovosti. Zato je potrebno vse dele digitalizirati, da določimo ujemanja.
- Topografija: Uporabljamo za izdelavo topografskih načrtov in kart.
- Arheologija: Za hitro izdelavo načrtov velikih in kompleksnih mest.
- Meteorologija: Za ugotavljanje hitrosti vetra.
- Proizvodnja: Za postavitev digitalnih tovarn, kjer lahko simuliramo različne konfiguracije in izboljšamo delovanje tovarn [10, 11]

### <span id="page-13-1"></span>**2.3. Pregled uporabljenih tehnik**

V tem poglavju bomo opravili pregled tehnik, ki jih uporabljamo na področju modeliranja realnosti za izdelavo 3D modelov. Obstajata dve tehniki. Prva je fotogrametrija, kjer 3D model predmeta izdelamo s pomočjo fotografij predmeta. Druga pa je 3D skeniranje, kjer 3D model izdelamo s pomočjo skeniranja predmeta.

#### <span id="page-14-0"></span>**2.3.1. Fotogrametrija**

Fotogrametrija je znanost in tehnologija pridobivanja zanesljivih informacij o objektih iz fotografskih posnetkov. Uporabljamo jo za izdelavo meritev iz fotografij. Potrebujemo fotografije, ki se prekrivajo in zajamejo celotno površino objekta. Fotografije lahko posnamemo iz zraka ali pa s tal. Prednost te tehnike je, da za izdelavo fotografij ne potrebujemo drage namenske opreme, da jih lahko posnamemo sami in to tudi v slabem vremenu. Podatke zbiramo z meritvami, analizami in interpretacijo fotografskih posnetkov in prikazov elektromagnetnega sevanja, pridobljenih s senzorskim sistemom. Rezultat fotogrametrične izmere je 3D mreža. Te podatke lahko uporabimo na različnih področjih. Natančnost 3D modela je odvisna od ločljivosti fotografij [12].

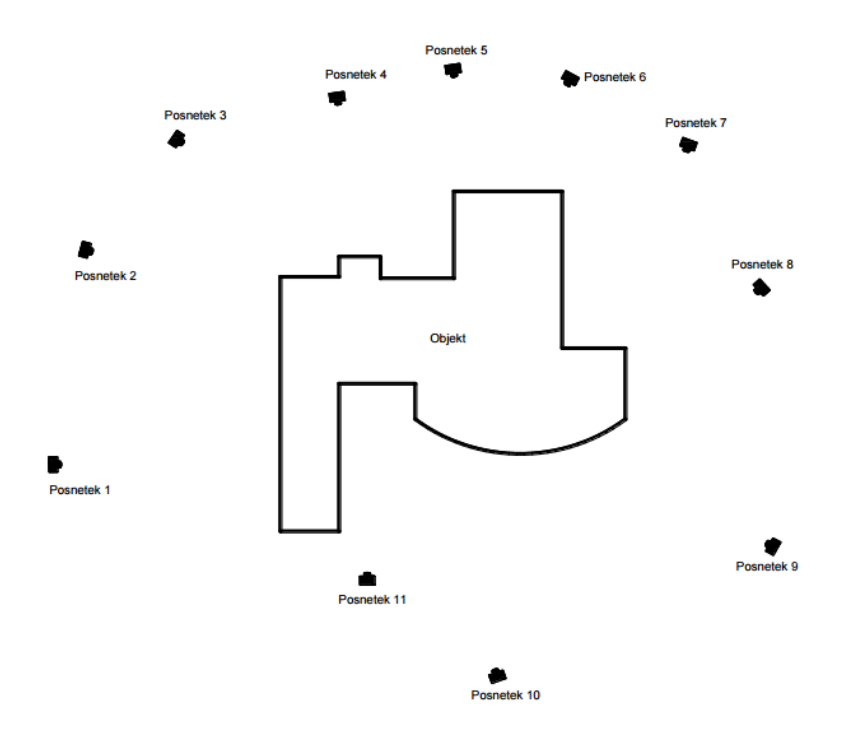

Slika 2.2: Shematski prikaz fotogrametrije [17]

Uporabljamo jo lahko tudi na premikajočih se predmetih. Fotogrametrično analizo lahko uporabimo na eni fotografiji, lahko pa tudi na več zaporednih fotografijah in daljinskem zaznavanju za odkrivanje, merjenje in beleženje kompleksnih polj 2D in 3D gibanja. Fotogrametrija je vir meritev daljinskega zaznavanja in rezultatov analize fotografij v računskih modelih v poskusu, da bi z večjo natančnostjo ocenili dejansko 3D gibanje znotraj raziskanega področja. Njene aplikacije vključujejo satelitsko sledenje relativnih sprememb položaja v vseh zemeljskih okoljih (npr. gibanje tektonskih plošč itd.), raziskave za plavanje rib, za let ptic ali insektov in druge relativne procese gibanja. Kvantitativne rezultate fotogrametrije nato uporabimo za primerjavo glede ujemanja z računskimi modeli naravnih sistemov. Rezultati fotogrametrije pomagajo ovreči ali potrditi nove teorije, pomagajo pri oblikovanju novih vozil, pri novih metodah za napovedovanje in nadzor posledic potresov, cunamijev in drugih vremenskih vplivov ali za razumevanje pretoka tekočin poleg trdnih struktur in mnogo drugih procesov. Fotogrametrija je stara toliko kot tehnika sodobne fotografije iz sredine 19. stoletja, saj temelji na fotografskih posnetkih [11, 13]. Vsaka slika pa mora biti opremljena s 3D lokacijo.

Pri fotogrametriji uporabljamo metode iz različnih disciplin, vključno z optiko in projektivno geometrijo. Digitalno zajemanje slike in fotogrametrična obdelava vključujeta več faz, ki omogočajo ustvarjanje 2D ali 3D digitalnih modelov predmeta kot končni izdelek [14].

S 3D koordinatami definiramo lokacije točk objekta v 3D prostoru. S slikovnimi koordinatami določimo lokacijo točk objekta na filmu ali na napravi za slikanje. Glede na zunanjo orientacijo kamere definiramo njeno lokacijo v prostoru in smer pogleda. Glede na notranjo orientacijo pa definiramo geometrične parametre procesa fotografiranja. To je goriščna razdalja leče, lahko pa tudi opisuje izkrivljanje leč. Z znano razdaljo dveh točk v prostoru ali poznanimi fiksnimi točkami ustvarimo povezavo z osnovnimi merilnimi enotami. Vsaka od glavnih spremenljivk je lahko vhod ali izhod za fotogrametrične metode. Z algoritmi za fotogrametrijo običajno poskušamo zmanjšati vsoto kvadratov napak zaradi koordinat in relativnih premikov referenčnih točk [11, 15].

Fotogrametrične podatke medsebojno dopolnjujemo z gostim podatkovnim območjem s pomočjo skenerjev. Fotogrametrija je bolj natančna v x in y smeri medtem ko je podatkovno območje po navadi natančnejše v z smeri. Podatkovno območje lahko oskrbujemo s tehnikami kot so LIDAR, lasersko skeniranje in ostalimi tehnikami, s katerimi skeniramo območje in podamo x, y in z koordinate za več diskretnih točk, ki jim pravimo tudi oblak točk. S fotografijami lahko jasno definiramo robove stavb, medtem ko jih z oblakom točk ne moremo. Če združimo prednosti obeh tehnik, dobimo boljši izdelek [11, 16].

### <span id="page-15-0"></span>**2.3.2. 3D skeniranje**

3D skener je naprava, s katero analiziramo predmet ali okolje, da dobimo podatke o obliki in videzu. Več različnih tehnologij lahko uporabimo za izdelavo naprav za 3D skeniranje. Vsaka tehnologija ima svoje prednosti in slabosti, razlikujejo se tudi glede na ceno. Pri predmetih, ki jih lahko digitaliziramo, so prisotne številne omejitve. Na primer pri optičnih tehnologijah so težave s svetlečimi, zrcalnimi in prozornimi predmeti. Industrijsko CT skeniranje pa uporabljamo za izdelavo 3D modela pri nedestruktivnih tehnikah testiranja.

Zbrane 3D podatke lahko uporabimo za različne namene. Te naprave pogosto uporabljamo v industriji zabave, v produkciji filmov in video iger. Uporabljamo pa jih tudi pri industrijskem oblikovanju, protetiki, obratnem inženiringu in izdelavi prototipov, pri nadzoru kakovosti in dokumentiranju kulturnih artefaktov [10].

Namen 3D skeniranja je, da ustvarimo oblak točk geometrijskih vzorcev na površini predmeta. Te točke lahko uporabljamo za ekstrapolacijo oblike predmeta. Če so znane informacije o barvi v vsaki točki, lahko določimo tudi barvo površine predmeta. 3D skenerji imajo nekaj podobnih lastnosti kot fotoaparati. Kot večina fotoaparatov imajo omejeno, stožčasto obliko vidnega polja, in kot fotoaparati lahko zbirajo le informacije o

površinah, ki so vidne, ki niso zakrite s kakšnim drugim predmetom. Medtem ko s fotoaparatom zbiramo barvne informacije o površinah znotraj vidnega polja, lahko s 3D skenerjem zbiramo informacije o razdalji do površin znotraj vidnega polja. To omogoča, da lahko določimo tridimenzionalen položaj vsake točke na površini. V večini primerov eno skeniranje ne omogoča izdelave popolnega modela predmeta. Potrebnih je več skeniranj, lahko več sto, iz različnih smeri, da dobimo popolne informacije o predmetu. Ta skeniranja je potrebno vložiti v skupni referenčni sistem in aktivirati proces, ki ga običajno imenujemo poravnava ali registracija, in nato posnetke združimo, da ustvarimo popoln model. Celoten postopek od enega skeniranja do popolnega modela imenujemo proces 3D skeniranja [10, 18].

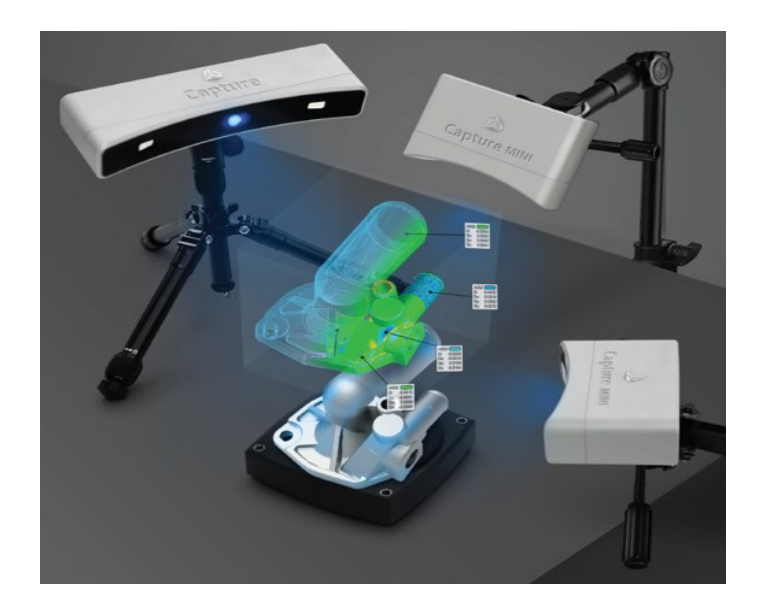

Slika 2.3: Primer 3D skeniranja [19]

Obstajajo različne tehnologije za digitalno pridobitev oblike 3D predmeta. Razvrščamo jih na dva glavna tipa: kontaktno in brezkontaktno. Brezkontaktno rešitev lahko naprej razdelimo na dve glavni kategoriji, aktivno in pasivno. Obstajajo različne tehnologije, ki sodijo v vsako od teh kategorij [10].

Za izdelavo rekonstrukcije predmeta obstajajo različne metode. Metoda rekonstrukcije iz oblaka točk, iz modela, z uporabo CT in z uporabo laserskega skeniranja. Oblake točk, ki jih dobimo s 3D skenerji lahko neposredno uporabimo za merjenje in vizualizacije v svetu gradbeništva. Pri rekonstrukciji iz modelov pri večini aplikacij namesto poligonskih 3D modelov uporabljamo NURBS površine modelov in CAD modele. V primeru uporabe CT, industrijskega CT, MRI ali Mikro-CT, ki ne ustvarijo oblakov točk, rekonstrukcijo naredimo iz nabora 2D rezin, ki jih zložimo skupaj za izdelavo 3D predstavitve. Ena od možnosti je tudi lasersko skeniranje, ki predstavlja splošno metodo za vzorčenje ali skeniranje površine s pomočjo laserske tehnologije [10, 20].

# <span id="page-17-0"></span>**3. Ponudniki sistemov za modeliranje realnosti**

Obstaja več različnih ponudnikov sistemov za modeliranje realnosti, ki ponujajo različne programske rešitve in različne tehnike izdelave 3D modelov realnosti. Razlikujemo jih po področjih uporabe in po tem ali temeljijo na fotogrametriji ali 3D skeniranju. Najpomembnejši ponudniki so:

- Bentley Systems
- Eos Systems
- Pix4D
- Leica Geosystems
- Geomagic

### <span id="page-17-1"></span>**3.1. Bentley Systems**

Bentley Systems je nedavno prevzel podjetje Acute3D in njihovo programsko rešitev, imenovano ContextCapture, razvito iz Smart3DCapture tehnologije, ki temelji na tehniki fotogrametrije.

Program samodejno pretvori preproste digitalne fotografije v visoko ločljiv 3D model brez posredovanja človeka. Obdela fotografije predmeta, posnete iz različnih zornih kotov, in samodejno zaznava točke, ki ustrezajo isti fizični točki na predmetu. Iz več takih točk lahko določimo relativne usmeritve fotografij in natančno 3D obliko predmeta. Za zajem fotografij zadošča preprosta digitalna kamera. Fotografije predmeta lahko zajamemo iz zraka, s pomočjo letala, ali pa s tal [21].

Prednosti sistema so, da za izdelavo fotografij ne potrebujemo strokovnjaka, ampak jih lahko naredimo sami brez profesionalne opreme tudi v slabih vremenskih razmerah. V nasprotju z večino 3D skenerjev, fotoaparat nudi informacije v visoki ločljivosti, iz katerih s ContextCapture rekonstruiramo geometrijo predmeta in izdelamo digitalen 3D model. V nasprotju s 3D skenerjem, ContextCapture omogoča rekonstrukcijo predmetov v različnih obsegih, od nekaj cm do nekaj kilometrov. Edina omejitev natančnosti 3D modela je v ločljivosti posnetih fotografij. S ContextCapture izdelamo oblak diskretnih točk, ki ga obdelamo in analiziramo z namensko programsko opremo ter 3D mrežo, ki je enostavnejša za prikazovanje, obdelovanje in 3D tiskanje [21].

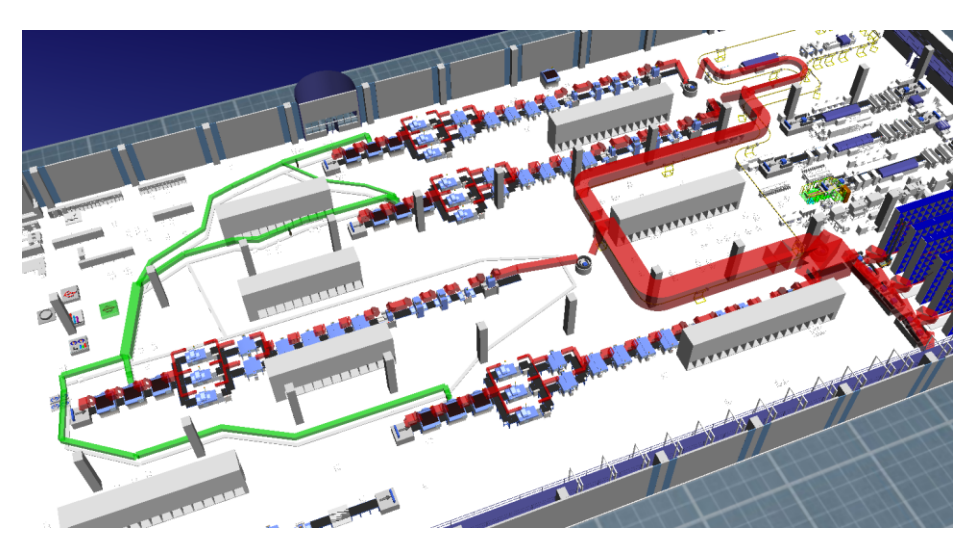

Slika 3.1: Primer 3D modela, izdelanega s ContextCapture [21]

<span id="page-18-1"></span>ContextCapture se nanaša na različna področja uporabe, kjer drastično poveča produktivnost ali celo odpira nove poslovne priložnosti. Uporaben je v 3D kartografiji za izdelavo geografskih portalov in topografskih kart. Pogosto ga uporabljamo za izdelavo 3D kart celotnih mest. Uporabljamo ga tudi v arhitekturi, inženiringu in gradnji za načrtovanje, odločanje in nadzor projektov ali gradbišč. 3D modele naravne in kulturne krajine lahko uporabimo tudi v primeru naravnih nesreč, za potrebe obnove ali pri vojaških operacijah, ko je pomembno dobro poznavanje terena. Uporabljamo ga za realistične 3D modele v video igrah in pri vizualnih učinkih, pri obratnem inženirstvu, hitri izdelavi prototipov, 3D tiskanju, za oceno izkopa v rudnikih ali kamnolomih, ter v kulturni dediščini, umetnosti in arheologiji saj z njim zajamemo najmanjše podrobnosti kipov, reliefov, stavb in arheoloških nahajališč iz preprostih fotografij. Uporaben je tudi za znanstvene analize v geologiji in forenziki, saj z njim zajamemo vrh vulkana ali mesto zločina z le nekaj slikami. Omogoča nadzor nad kakovostjo proizvedenega modela in retuširanje delov, ki vsebujejo napake, ki se pojavijo npr. na vodnih površinah ali pa zelo odsevnih steklenih površinah [21].

### <span id="page-18-0"></span>**3.2. Eos Systems Inc.**

Podjetje Eos Systems je razvilo program PhotoModeler, ki deluje na principu fotogrametrije. Program deluje tako, da najprej naredimo fotografije predmeta iz različnih zornih kotov, ki jih nato prenesemo v program PhotoModeler na računalniku. Fotografije se morajo prekrivati in zajeti celotno površino predmeta. Nato izberemo eno izmed naslednjih metod:

- Označevanje in sklicevanje

- SmartMatch/DSM
- Kodirano zaznavanje točk

Na koncu pa je potrebno podatke pregledati, vizualizirati, analizirati, meriti in izvoziti v CAD [22].

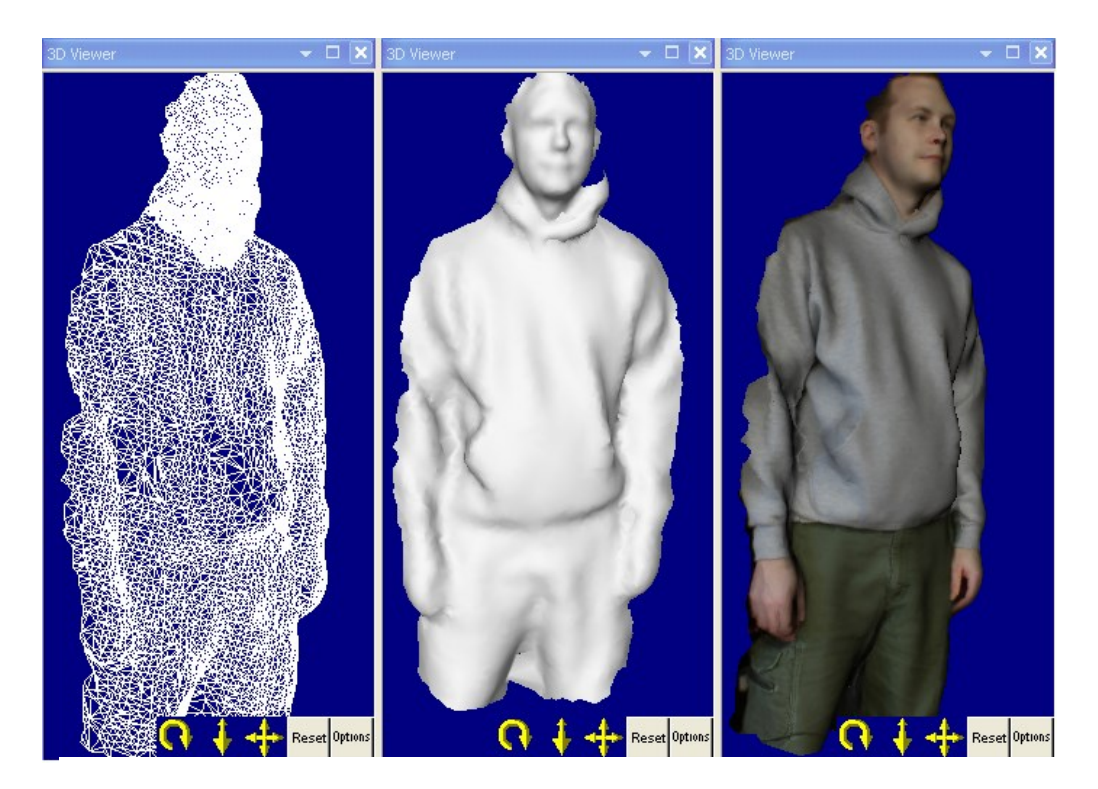

Slika 3.2: Primer 3D modela izdelanega s PhotoModeler [23]

Pri metodi Označevanje in sklicevanje gre za ročno ujemanje skupnih značilnosti na več fotografijah. Označimo točko na eni fotografiji in jo povežemo z istimi točkami na ostalih fotografijah, posnetih iz različnih zornih kotov.

Pri metodi SmartMatch/DSM uporabljamo orodja za samodejno zaznavanje in ujemanje značilnosti v več prekrivajočih se fotografijah. Rezultat je gost oblak točk, lahko z napeto površino, da se tvori oblika. Projekte zgrajene z DSM orodjem lahko dopolnimo s tradicionalnimi značilnostmi modeliranja, kot so točke in črte.

Metodo Kodirano zaznavanje točk uporabimo, kadar potrebujemo natančne 3D XYZ točke na ključnih lokacijah. PhotoModeler samodejno zaznava uporabljene ali predvidene cilje in jih rešuje za natančen niz 3D točk, ki predstavljajo središče cilja. Kodirani cilji predstavljajo dodatno možnost za samodejno referenco ciljev med fotografijami. Dobljene točke lahko uporabimo za linijo, krivuljo, površinsko modeliranje ali meritve in izvoz. Cilji so učinkovita tehnika za ustvarjanje točk na ukrivljenih površinah, ki nimajo ločenih funkcij točk, in za zelo natančno določanje točke. S kodiranimi cilji zagotavljamo popolno avtomatizacijo pri mnogih projektih.

PhotoModeler kot osnovni izdelek je zmogljivo in cenovno ugodno orodje za izdelavo modelov in izvedbo meritev iz fotografij. Uporabljamo ga za CAD modele, modele, ki uporabljajo točke, črte, robove in površine ter avtomatizirane projekte. Pri PhotoModeler Scanner obstaja dodatno še možnost skeniranja in površinskega modeliranja. Pri PhotoModeler Motion pa so združene lastnosti obeh proizvodov in dodatno še merjenje in modeliranje v daljšem časovnem obdobju.

PhotoModeler Scanner ponuja orodja za ustvarjanje natančnih, visokokakovostnih 3D modelov in meritev iz fotografij. Proces imenujemo 3D skeniranje na osnovi fotografij. PhotoModeler Scanner je 3D skener, s katerim se zagotavlja podobne rezultate kot s 3D laserskim skenerjem. Pri 3D skeniranju dobimo gost oblak točk iz fotografij hrapavih površin skoraj vseh velikosti. Uporabljamo ga za izdelavo DSM, kjer je potrebno veliko število 3D točk. Pri modelih, ki običajno zahtevajo uporabo 3D laserskega skenerja ter za modeliranje majhnih predmetov.

PhotoModeler Motion nudi 4D modeliranje in merjenje, pri čemer pomeni:  $4D = 3D (xyz) + 1D (čas)$ 

Z enačbo predstavljamo spreminjanje oblike predmeta s časom. Fotografije posnamemo v več intervalih oz. različnih časovnih obdobjih. S fotografijami iz posameznega obdobja predstavljamo ločen projekt z možnostjo, da projekte avtomatsko povežemo in dobimo s časom spreminjajoč se predmet.

Obstajata dva različna tipa takih projektov. Pri tipu 1 je več sinhroniziranih statičnih kamer. Pri tipu 2 pa je ena kamera s kodiranimi cilji in počasi premikajočimi predmeti. Pri tipu 1 je torej dve ali več kamer, ki jih med fotografiranjem ne smemo premikati. Najboljše je, da so kamere sinhronizirane, da fotografirajo istočasno. Koordinatni sistem je definiran s kamerami. Pri tipu 2 pa je ena ali več kamer, ki pa jih lahko premikamo. Koordinatni sistem je definiran s točkami na predmetu, ki se s časom ne premikajo ali spreminjajo oblike. V primeru, da uporabljamo samo eno kamero, se mora predmet premikati zelo počasi ali pa mirovati med fotografiranjem v posameznem časovnem obdobju.

Imamo tri primere, ko uporabljamo Motion. V prvem primeru uporabimo DSM s časom, v drugem primeru spremljamo spremembo oblike z uporabo točk in ene kamere (tip 2), v tretjem primeru pa sledimo točkam v daljšem časovnem obdobju, da natančno izmerimo gibanje predmeta (tip 1).

PhotoModeler Motion uporabljamo za:

- merjenje deformacij materiala in modeliranje
- sledenje premikajočih se točk
- merjenje spreminjanja volumna s časom
- spremljanje gibanja
- spreminjanje oblik industrijskih delov

Glavne značilnosti PhotoModeler Motion-a so:

- uporabniški vmesnik za ogled in upravljanje časovnih obdobij
- uvoz nizov fotografij ali uvoz fotografij iz videa
- samodejno sledenje točkam skozi časovna obdobja
- 3D animacija
- preglednica podatkov skozi časovna obdobja [22, 24]

# <span id="page-21-0"></span>**3.3. Pix4D**

S programsko opremo Pix4Dmapper samodejno pretvorimo fotografije, zajete z letalom, dronom ali roko, in izdelamo natančne geološke 2D zemljevide in 3D modele. Modele lahko prilagajamo s široko paleto aplikacij in programske opreme.

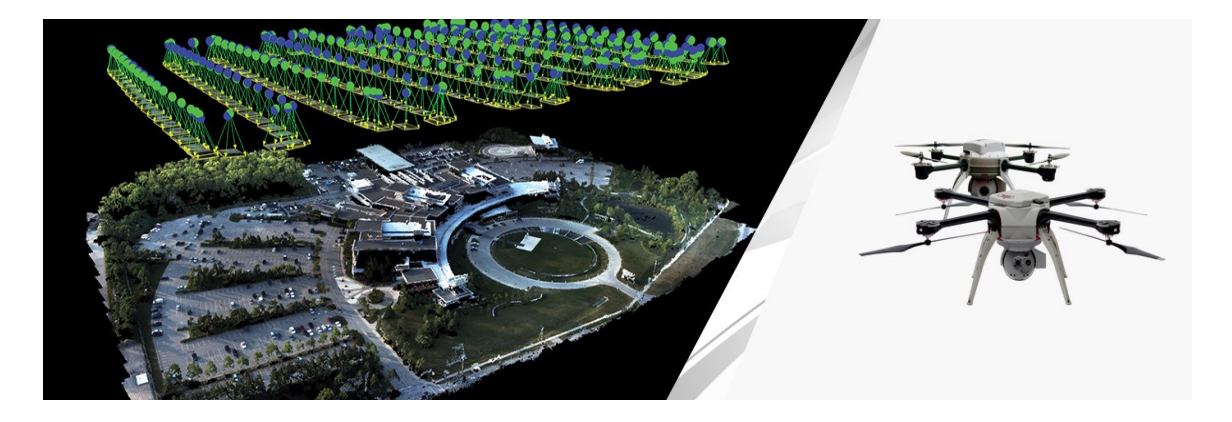

Slika 3.3: Prikaz skeniranja pri modeliranju s Pix4Dmapper [26]

Deluje tako, da s kamero zajamemo fotografije, ki se morajo prekrivati. Program identificira in poveže na tisoče ključnih točk. Nato pa iz geometrije izračunamo položaj kamer in ustvarimo 3D modele.

S programom ustvarimo 3D oblak točk, s kakovostjo 3D točk na nivoju laserskega skenerja. Ustvarimo polne modele s 3D trikotno mrežo s foto realistično površino. Dobimo zemljevide z visoko resolucijo in nadzorom nad ustvarjanjem geografskih podatkov. Na obdelovalnih površinah lahko nadzorujemo zdravje rastlin za hiter odziv in boljšo letino.

Uporabljamo ga na različnih področjih industrije. Na gradbiščih z njim spremljamo in analiziramo gradnjo. S pomočjo geoloških podatkov in hitrim pridobivanjem podatkov lahko spremljamo gradbišče z uporabo digitalnih modelov površin in ortomozaiki. Dobljene podatke lahko združimo z BIM in CAD programsko opremo. Pri rudarjenju si z njim pomagamo pri merjenju izkopa in izračunu zalog. Ustvarimo natančne 3D oblake točk za meritve in 3D vizualizacijo. Uporabljamo ga lahko tudi pri spremljanju stanja okolja. Ustvarimo modele terena, 3D modele, oblake točk in plastnice za spremljanje stanja okolja. Z dronom lahko preletimo objekt in nato iz 3D modela opravimo pregled morebitnih poškodb. V kmetijstvu lahko pomagamo tako, da z multispektralno kamero zajamemo informacije, ki niso vidne s prostim očesom, slike pa nato pretvorimo v natančne indeksne zemljevide in iz njih dobimo informacije o kmetijskih površinah. Program je uporaben tudi pri trgovanju z nepremičninami, saj lahko naredimo model iz 3D mreže in nepremičnino na spletu predstavimo kot 3D model [25].

## <span id="page-22-0"></span>**3.4. Leica Geosystems**

Programska oprema Leica Cyclone deluje na principu laserskega skeniranja in z njo ustvarimo oblak točk s širokim naborom možnosti za 3D lasersko skeniranje, ki vključuje inženiring, geodezijo, gradnjo in s tem povezane aplikacije. Visoka kakovost 3D oblaka točk je ena glavnih prednosti pred drugimi viri geometrijskih podatkov. Zagotavlja enostavno upravljanje podatkov v podatkovnih bazah.

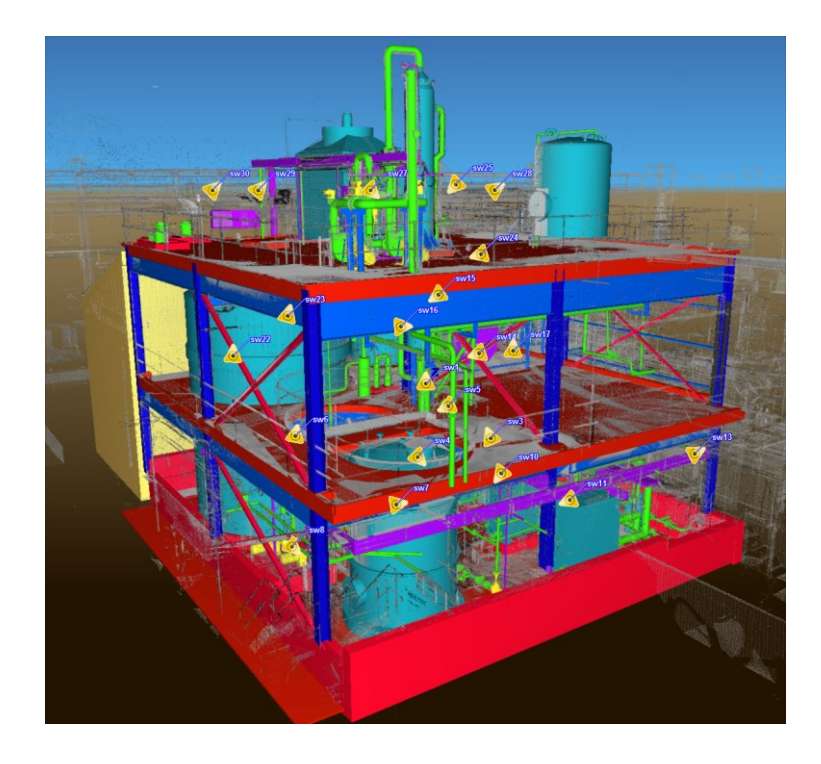

Slika 3.4: Primer 3D modela izdelanega z Leica Cyclone [28]

Leica Cyclone je sestavljena iz posameznih programskih modulov za različne potrebe, kot tudi prilagajanje izdelkov:

- Cyclone-REGISTER nudi celoten nabor orodij za poravnavanje oblakov točk, zajetih iz različnih položajev skeniranja, hitro in natančno. Podpira uporabo Leica Geosystems HDS ciljev za geografsko skeniranje podatkov in omogoča prilagoditev prekrivajočih se oblakov točk brez uporabe ciljev, kar omogoča znatne prihranke pri času in stroških zaradi zmanjšanja potreb po določanju ciljev.
- Cyclone-MODEL omogoča neposredno uporabo oblaka točk in uporabo v objektih za robusten izvoz v CAD. Prav tako omogoča robusten izvoz podatkov iz CAD.
- Cyclone-SURVEY omogoča, da hitro izvlečemo pomembne funkcije in uskladimo informacije iz podatkov oblaka točk s Cyclone Virtual Surveyor funkcijo. Podpira kompleksne topografske modele, z inteligentnim mrežnim poenostavljanjem, za zmanjšanje velikosti datoteke, medtem ko se ohranja natančnost geometrije.
- Cyclone-IMPORTER omogoča uvažanje oblakov točk od nekaterih proizvajalcev.
- Cyclone-BASIC nam omogoča, da upravljamo s parametri skeniranja. Omogoča nam ogled in upravljanje oblakov točk in 3D modelov, ter merjenje in označevanje. Podpira uvoz in izvoz različnih formatov.
- Cyclone-SERVER omogoča posameznim članom skupine, da sočasno dostopajo do 3D oblaka točk in modelov. Z njim zagotovimo okolje za skupno načrtovanje pri velikih in kompleksnih projektih ter zmanjšamo čas izvršitve projekta [27].

# <span id="page-23-0"></span>**3.5. Geomagic**

S programom Geomagic Wrap podatke, ki jih dobimo s 3D skeniranjem, pretvorimo v 3D modele. Uporabljamo ga lahko na področju inženiringa, proizvodnje, arhitekture, zabave … Je enostaven za uporabo in hitro in natančno pretvarja oblak točk v 3D površinske modele. Ustvarimo lahko digitalen most, s katerim omogočimo neposredno uporabo podatkov za 3D tiskanje, rezkanje, arhiviranje in druge 3D možnosti. Program omogoča, da pretvarjamo podatke iz oblakov točk in uvožene 3D formate v 3D poligonske mreže za uporabo v proizvodnji, pri analizah, načrtovanju in arheologiji.

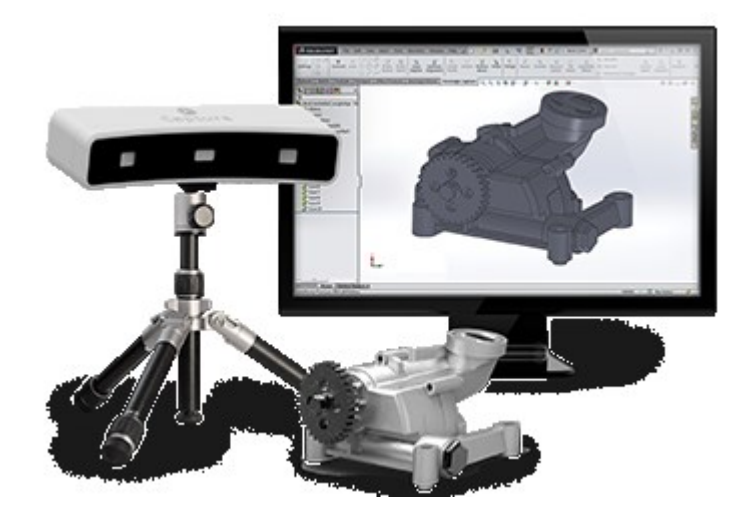

Slika 3.5: Primer skeniranja in 3D modela z Geomagic Wrap [29]

V umetnosti ga uporabljamo za arhiviranje in obnovo poškodovanih predmetov. Fizične predmete lahko prikažemo v 3D okolju. Pomaga pri ustvarjanju 3D datotek za analizo, animacijo in filme. Z njim hitro ustvarimo popolne 3D modele fizičnih predmetov iz 3D skeniranj, ki jih uporabimo za izvajanje naprednih funkcij, kot so analize končnih elementov (FEA) in računalniška dinamika tekočin (CFD). Pri arheologiji lahko z Geomagic Wrap arhiviramo in analiziramo simbole in znake, ki jih pogosto ne moremo zaznati s prostim očesom. Hitro lahko ustvarimo 3D model z obsežno zbirko orodij oblaka točk, funkcijami za urejanje poligona ter površinskimi orodji. Geomagic Wrap uporabljamo pri nekontaktnem 3D skeniranju. Oblak točk in poligonski modeli temeljijo na podatkih, ki jih dobimo pri 3D skeniranju. Dobljene podatke uporabimo za 3D tiskanje, hitro izdelavo prototipov in proizvodnjo [29].

# <span id="page-24-0"></span>**4. Dobri primeri iz prakse in ocena uspešnosti primerov**

Modeliranje realnosti lahko uporabljamo na različnih področjih, kot so vojaško področje, področje arheologije, arhitekture, zabave, zdravstva, topografije, proizvodnje in drugod. Pogledali si bomo primere s področja proizvodnje, da vidimo kako z modeliranjem realnosti v proizvodnji ustvarimo virtualno tovarno. Na primerih z ostalih področij pa bomo videli, da lahko modeliranje realnosti uporabljamo tudi na drugih področjih v vsakdanjem življenju in kako nam olajša delo na teh področjih.

### <span id="page-24-1"></span>**4.1. Primeri uporabe na različnih področjih**

Tu so predstavljeni primeri, ki niso nastali na področju proizvodnje, ampak na ostalih področjih, kjer uporabljamo modeliranje realnosti.

#### <span id="page-24-2"></span>**4.1.1. 3D model mesta Pariz**

Namen izdelave 3D modela je bil, da bi prikazali kako iz preprostih fotografij izdelati realističen 3D zemljevid mesta. S programom ContextCapture, ki smo si ga že pogledali, so izdelali 3D model mesta Pariz. Pri izdelavi 3D modela je bilo potrebno kartirati 1,132 km2 veliko ozemlje v resoluciji 7-9 cm, zato je bilo potrebno proces čim bolj avtomatizirati, ker bi bila uporaba tradicionalne ročne tehnike nerazumna.

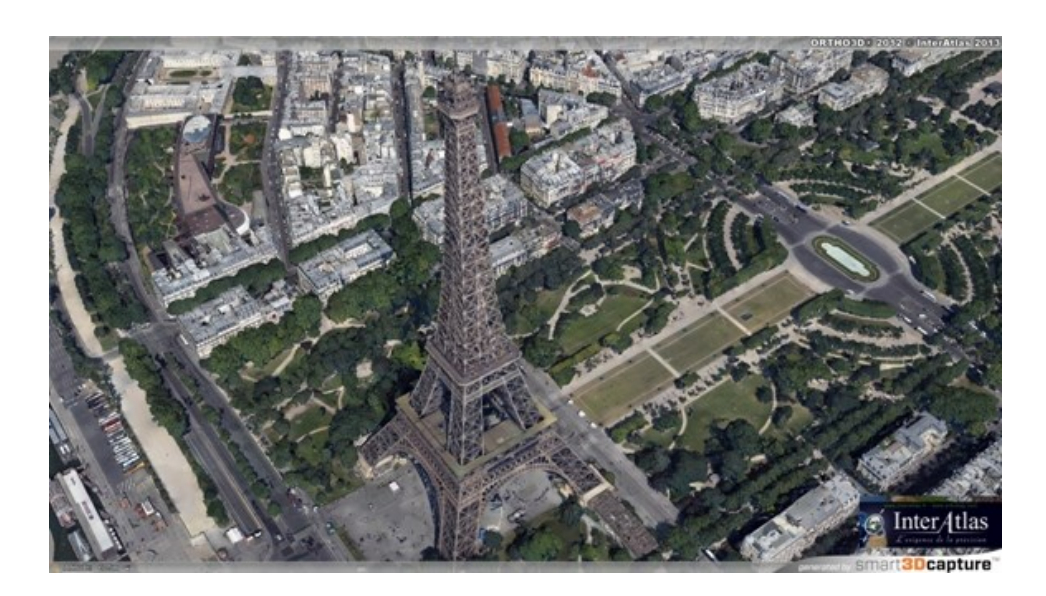

Slika 4.1: 3D model mesta Pariz [21]

Cilj je bil rekonstruirati celotno območje iz fotografij visoke ločljivosti, z namenom, da se zajame vse podrobnosti mesta. Potrebno je bilo fotografirati vsak del mesta, tudi strehe, fasade in vso vegetacijo. Fotografije je bilo potrebno posneti tudi iz zraka, zato je InterAtlas razvil svoj sistem za pridobivanje poševnih visoko ločljivih posnetkov. Na ta način se je kar najhitreje zajelo fasade, strehe, ozke ulice in dvorišča s fotografijami iz zraka. Gre za najbolj natančno, izčrpno in realistično rekonstrukcijo Pariške regije v 3D tehniki doslej. Za izdelavo modela je bilo potrebnih 14.000 navpičnih fotografij, 128.000 poševnih fotografij, kar je zavzelo 23TB podatkov. Zaradi velikega števila fotografij so projekt razdelili na približno 8.000 datotek na šestih računalnikih, potem pa so jih združili v en 3D model [21].

### <span id="page-25-0"></span>**4.1.2. Model pivovarne/cevovodov**

Ta projekt, je izvedel Eos Systems, da bi prikazali zmožnost meritev in modeliranja v industrijskem okolju s programom PhotoModeler. Obravnavan predmet je bil kotel za varjenje piva v pivovarni. Za merjenje in modeliranje cevi na konstrukciji kotla so uporabili orodje imenovano Cylinder.

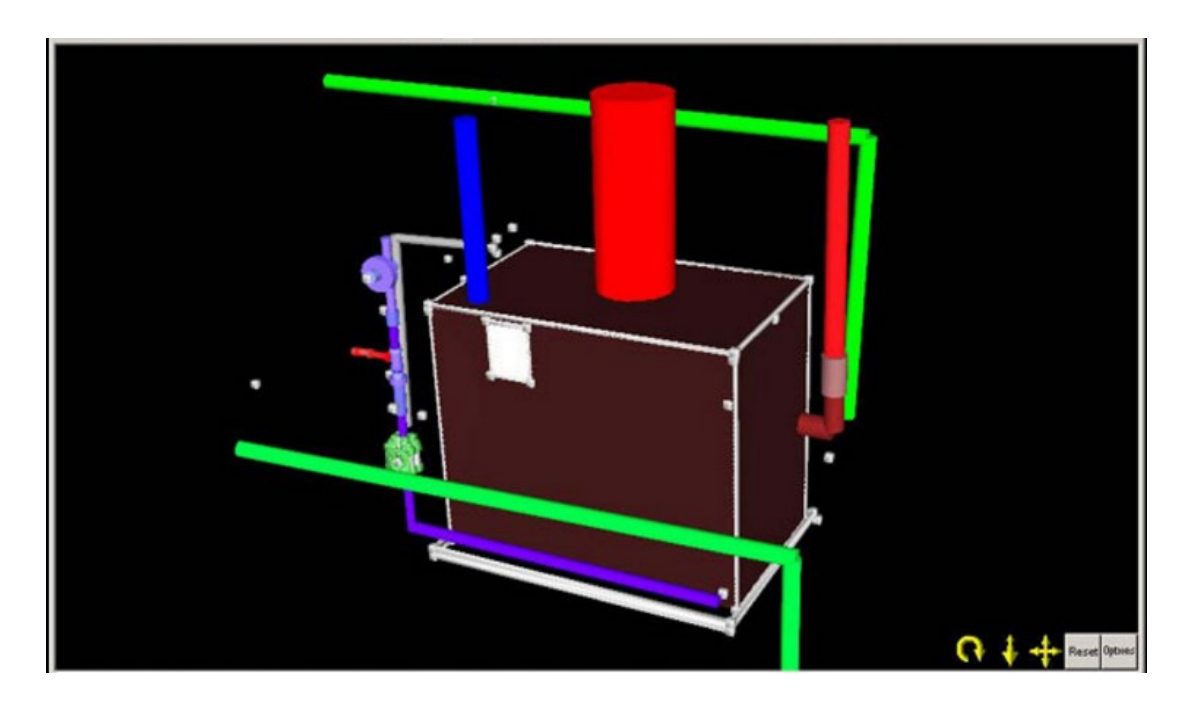

Slika 4.2: 3D primer pivovarne/cevovoda [22]

Cevi, zmodelirane v tem projektu, se lahko izmeri s PhotoModeler. Z uporabo orodja za merjenje se lahko pridobi podatke o dolžini in premeru cevi. Za model je bilo potrebnih 13 fotografij in 75 3D točk. Dobljeni model je prikazan v 3D PhotoModeler. Posebna funkcija omogoča, da se doda različne barve za površine, valje, linije in točke [22].

### <span id="page-26-0"></span>**4.2. Primeri uporabe na področju proizvodnje**

Tu so predstavljeni primeri, ki so bili narejeni na področju proizvodnje. Iz teh primerov vidimo, kakšne možnosti nam ponuja tehnologija modeliranja realnosti pri optimizaciji proizvodnje.

#### <span id="page-26-1"></span>**4.2.1. Optimizacija delovnega mesta v Continental Automotive Systems**

Continental je iskal rešitve, ki bi izboljšale operativne zmogljivosti in poslovne rezultate ter hkrati izboljšale potrebne standarde, kot so varnost delavcev in ergonomija na delovnem mestu. Cilj je bil zmanjšati čas cikla za postavitev in načrtovanje dveh novih delovnih mest, poiskati rešitev za proces dobave materiala ter optimizirati varnost, prilagodljivost in učinkovitost delovnega mesta.

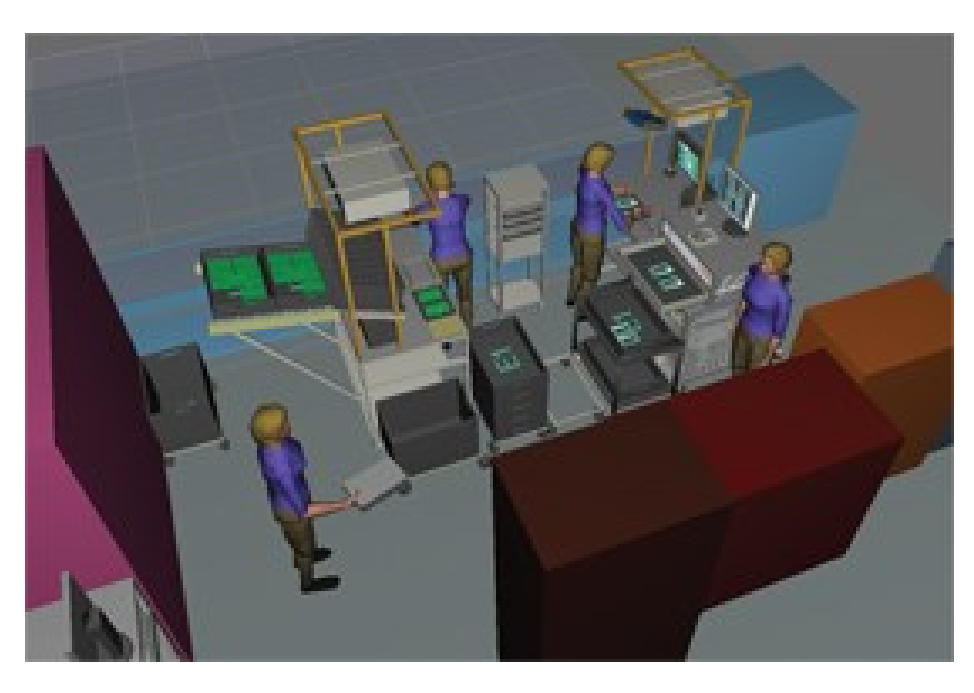

Slika 4.3: Simulacija delovnega mesta [30]

<span id="page-27-1"></span>Za nov projekt je bilo potrebno na novo postaviti in oblikovati delovna mesta za vizualni pregled in montažo. Rešiti je bilo treba, kako bo material dotekal na delovno mesto in kako se bo izločilo slabe dele. Delovno mesto je moralo biti prilagodljivo za eno ali dve osebi, odvisno od obsega naročil. Podjetje je izbralo aplikacijo Jack v programski opremi Tecnomatix. To orodje omogoča testiranje z digitalnim človeškim modelom (Jack oz. Jill), ki predstavlja model človeka v navideznem 3D okolju in omogoča simulacijo scenarijev na delovnem mestu in njihov vpliv na človeško telo. V simulacijah so ugotavljali, kakšna mora biti višina delovnih miz za delo v stoječem položaju, kam postaviti zabojnik s sestavnimi deli, simulirali so delovne gibe, osvetljenost delovnega mesta, nevarnost za poškodbe hrbta …

Končna simulacija je bila končana v dveh dneh, kar je omogočilo prihranek časa in denarja. Dobili so konkretne vrednosti za oceno tveganja, določili so optimalna delovna območja, optimizirali so ergonomsko postavitev opreme in orodij, določili so postopek dobave materiala, izognili so se napakam v postavitvi in zmanjšali nevarnost poškodb ter povečali produktivnost delavcev [30, 31].

#### <span id="page-27-0"></span>**4.2.2. Prilagoditev proizvodnje hladilnikov za motorna kolesa**

V podjetju WP Components izdelujejo oljne in vodne hladilnike za motorna kolesa. Cilj je bil povečati proizvodno zmogljivost, ponuditi veliko število različnih modelov hladilnikov, zmanjšati čas proizvodnega cikla, odstraniti ozka grla v toku materiala in zmanjšati število korakov v procesu proizvodnje.

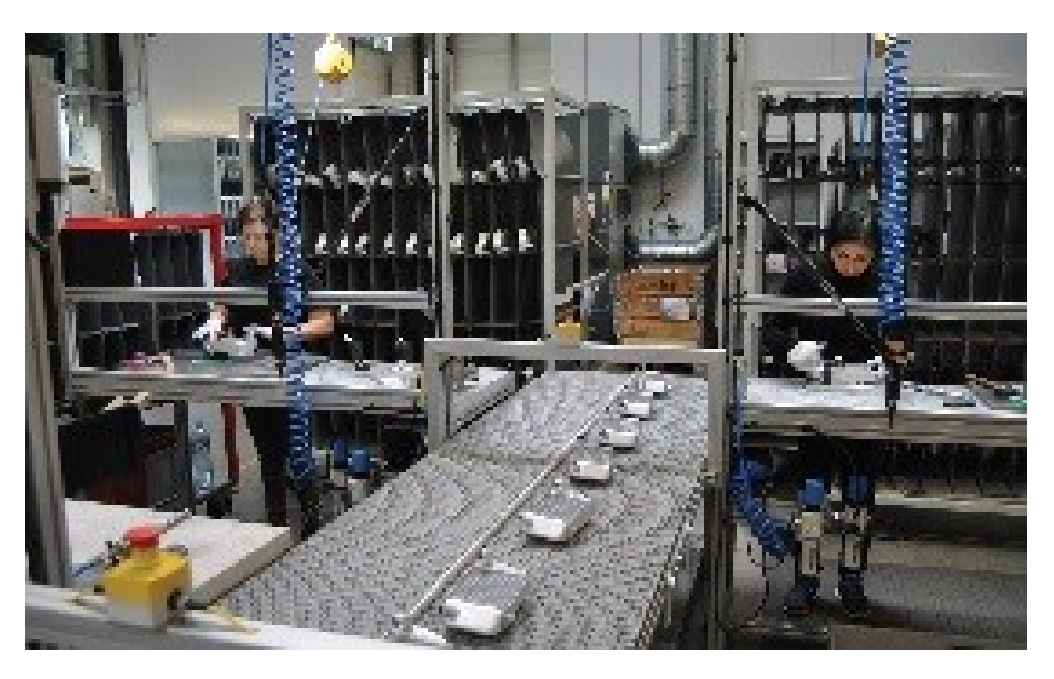

Slika 4.4: Transportni trak hladilnikov za motorje [33]

<span id="page-28-1"></span>Z uporabo programa Plant Simulation so izdelali digitalen model objekta za izdelavo hladilnikov, kjer so simulirali različne scenarije in optimizirali tok materiala. Uvedli so kontinuirni transportni sistem za pretočno proizvodnjo izdelkov večjih količin in ločen delovni tok za manjšo količino. Transportni trak v obliki črke U prihrani prostor in ohranja kratke razdalje med desetimi delovnimi postajami vzdolž transportnega traku, zato je mogoče naloge hitro prerazporediti glede na različne proizvodne serije. Delavci vzamejo hladilnike iz enega od dveh transportnih trakov, ki potekata vzporedno in jih vrnejo v drugega, da preprečijo hladilnikom, da bi obšli proizvodni korak. Del naloge je bil ugotoviti, ali je dovolj delo v eni izmeni ali bi potrebovali dve izmeni. V eni izmeni bi lahko izdelali 1200 hladilnikov, kar je premalo, zato so se odločili za dvoizmensko delo, ki omogoča izdelavo 1500 vodnih ter 1630 oljnih hladilnikov na dan.

Rezultat povečanja zmogljivosti je, da se je delo v procesu zmanjšalo za 60 odstotkov, čas obdelave se je zmanjšal do 23 odstotkov in stroški nadur so se zmanjšali za 85 odstotkov [32, 33].

### <span id="page-28-0"></span>**4.2.3. Zmanjševanje porabe energije v življenjskem ciklu avtomobilskih motorjev**

Cilj projekta je bil izdelati energijsko učinkovite motorje, izdelovanje komponent za različne motorje na isti proizvodni liniji, optimizirati proizvodno linijo za manjšo porabo energije in izboljšati fleksibilnost v BMW-jevi tovarni motorjev.

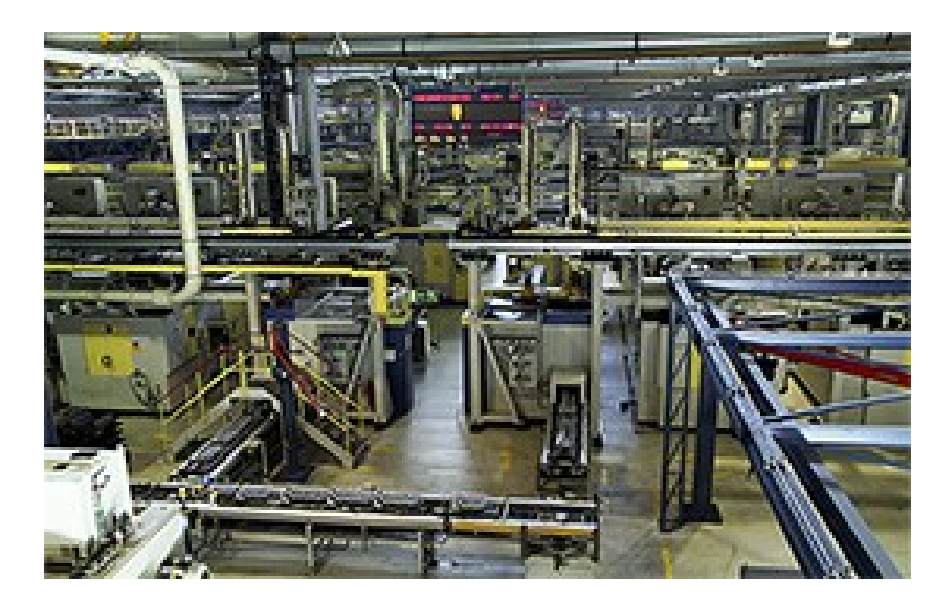

Slika 4.5: Proizvodna linija motorjev [34]

Zaradi večjega števila različic motorjev, niso uvajali novih linij, ampak so obstoječe linije prilagodili za izdelavo različnih motorjev. Z uporabo Simensovega programa Tecnomatix Plant Simulation so analizirali energijsko učinkovitost. V simulacijski model so vnesli dobljene vrednosti, izdelali so model tovarne in simulirali različne proizvodne scenarije. Z reprogramiranjem PLCjev so vpeljali stop-start funkcijo v proizvodne stroje s čimer se je prihranilo del električne energije. Del energije pa se je prihranilo, ker mirujočim strojem ni potrebno dovajati maziv za hlajenje, s tem pa se je zmanjšal tudi hrup črpalk.

Rezultat je prihranek 3 milijonov kilovatnih ur električne energije letno, brez investicij v strojno opremo, odkrilo se je nove potenciale za optimizacijo, emisije CO2 se je zmanjšalo za 550 ton letno in uspelo je zmanjšati porabo energije v življenjskem ciklu avtomobilov [34].

# <span id="page-30-0"></span>**5. Diskusija**

Razlog, da se je v industriji začelo uvajati modeliranje realnosti šele pred približno 20 leti, je v tem, da potrebujemo za izvajanje programov dovolj zmogljive računalnike, ki lahko obdelajo ogromne količine podatkov. Pred tem pa računalniki niso bili dovolj zmogljivi. Problem je tudi v ogromni količini podatkov, ki jih je potrebno shraniti, za kar pa kapacitete trdih diskov ne zadoščajo. To pa se je rešilo z razvojem podatkovnih oblakov, ki omogočajo spletno shranjevanje praktično neomejenih količin podatkov. Potrebni so tudi dovolj zmogljivi skenerji oz. digitalni fotoaparati, ki omogočajo dovolj kakovostne fotografije, drugače ni mogoče izdelati natančnih 3D modelov. Razlog, da modeliranje realnosti v industriji še ni tako razširjeno, kot bi lahko bilo, je v tem, da predstavlja skeniranje proizvodnega objekta precej velik strošek. Zato se podjetja kljub prednostim, ki jih prinaša načrtovanje v virtualni tovarni, za to ne odločajo. V prihodnosti lahko pričakujemo, da se bo z razvojem tehnologij cena znižala, kar bo omogočilo množično uporabo v industriji in omogočilo tako časovne kot finančne prihranke. Modeliranje realnosti bo postalo nepogrešljiv del industrije.

# <span id="page-31-0"></span>**6. Zaključki**

V diplomski nalogi smo ugotovili, da je namen modeliranja realnosti, da zajamemo realno okolje in ga preslikamo v virtualen 3D model. Za izdelavo 3D modela lahko uporabimo dve različni tehniki, fotogrametrijo ali 3D skeniranje. Postopek modeliranja pa razdelimo na tri faze. Ugotovili smo, da je modeliranje realnosti poleg uporabe na področju proizvodnje, primerno tudi za uporabo na ostalih področjih, kot so zabava, arhitektura, arheologija, zdravstvo, topografija, itd. Pri podrobnem pregledu tehnik modeliranja smo ugotovili, da pri fotogrametriji informacije o objektih pridobivamo iz fotografskih posnetkov. Za izdelavo fotografij se uporablja digitalen fotoaparat, kar je tudi prednost te tehnike, ker ne potrebujemo drage namenske opreme. Pri 3D skeniranju pa podatke o objektu dobimo s skeniranjem površine objekta. Uporabimo lahko različne tehnologije, ki se delijo na kontaktne in brezkontaktne. Težave imamo pri skeniranju svetlečih, zrcalnih in prozornih predmetov. Rezultat skeniranja je oblak točk na površini predmeta.

Modeliranje realnosti v proizvodnji uporabljamo zato, da virtualno prikažemo proizvodnjo in procese v njej. Na ta način se lahko virtualno premikamo po objektu, izdelamo simulacijske modele, spremljamo pretok materiala ter si lažje predstavljamo kaj, se v proizvodnji dogaja. Namenjeno je predvsem vodstvu podjetja, ki ni tako vpeto v procese v proizvodnji in si na ta način lažje predstavlja dogajanje in procese v proizvodnji.

Pri pregledu ponudnikov sistemov za modeliranje realnosti smo si pogledali programske rešitve za modeliranje petih različnih podjetij. Ugotovili smo, da pri podjetju Bentley Systems uporabljajo program, ki temelji na fotogrametriji. Ta samodejno pretvori fotografije v 3D model. Natančnost modela je omejena z ločljivostjo fotografij. Pri podjetju Eos Systems program za modeliranje ravno tako temelji na fotogrametriji in ima možnost izbire različnih metod. Podjetje Pix4D fotografije zajema iz zraka z letalom ali dronom. Pri podjetju Leica Geosystems pa program deluje na principu laserskega skeniranja in ima obsežen nabor orodij za izdelavo 3D modelov. Tudi v podjetju Geomagic 3D model izdelajo iz podatkov, pridobljenih pri 3D skeniranju.

# <span id="page-32-0"></span>**7. Literatura**

- [1] L. Canetta, C. Redaelli, M. Flores: *Digital Factory for Human-oriented Production Systems.* Springer Science and Business Media, London, 2011, str. 287-295.
- [2] 18M. Saadoun, V. Sandoval: *Virtual manufacturing and its implications*. Laval International Virtual Reality Meeting, Laval, France, 1999, str. 1-2.
- [3] G. Chryssolouris, D. Mavrikios, N. Papakostas, D. Mourtzis, G. Michalos, K. Georgo: *Digital manufacturing: history, perspectives, and outlook, Proceedings of the Institution of Mechanical Engineers*. 2004, str. 115-128.
- [4] Iwo Bialynicki-Birula, Iwona Bialynicki-Birula: *Modeling reality: how computers mirror life*. Oxford University Press, Oxford, 2004, str. 2-3.
- [5] M. Onosato, K. Iwata: *Development of a Virtual Manufacturing System by Integrating Product Models and Factory Models*. Annals of the CIRP, 1993, str. 475-478.
- [6] F. Dai: *Virtual Reality for Industrial Applications*. Springer-Verlag, Berlin, 1998.
- [7] David Greenfield: *Reality Modeling and Its Potential in Manufacturing*. Dostopno na: [http://www.automationworld.com/cad-cam-cae/reality-modeling-and-its](http://www.automationworld.com/cad-cam-cae/reality-modeling-and-its-potential-manufacturing)[potential-manufacturing,](http://www.automationworld.com/cad-cam-cae/reality-modeling-and-its-potential-manufacturing) ogled: 6.9.2016.
- [8] T. Yang, D. Zhang, B. Chen, S. Li: *Research on Simulation and Evaluation of Production Running in Digital Factory Environment.* 2008 Internation Symposium on Computer Science and Computational Technology – ISCSCT ´08, Shanghai, China, 20-22 Dec. 2008, str. 547-550.
- [9] D. Zetu, P. Banerjee: *Virtual Manufacturing.* John Wiley & Sons, Inc., ZDA, 2001
- [10] *3D scanner*. V Wikipedia. Dostopno na: [https://en.wikipedia.org/wiki/3D\\_scanner,](https://en.wikipedia.org/wiki/3D_scanner) ogled: 6.9.2016.
- [11] *Photogrammetry*. V Wikipedia. Dostopno na: [https://en.wikipedia.org/wiki/](https://en.wikipedia.org/wiki/%20Photogrammetry)  [Photogrammetry,](https://en.wikipedia.org/wiki/%20Photogrammetry) ogled: 7.9.2016.
- [12] L.J. De Vin, A.H.C. Ng, J. Oscarsson: S*imulation-based decision support for manufacturing system life cycle management*. Jurnal of Advanced Manufacturing Systems, 2004, str. 115-128.
- [13] Y. Shen, S.K. Ong, A.Y.C. Nee: *Augmented reality for collaborative product design and development.* Design studies, 2009.
- [14] M. Starbek, J. Kušar, P. Jenko: *Building a concurrent engineering support information system.* Manufacturing systems, 2000.
- [15] W. Mueller-Wittig, R. Jegathese, M. Song, J. Quick, H. Wang, Y. Zhong: *Virtual Factory - Highly Interactive Visualization for Manufacturing.* Proceedings of the 2002 Winter Simulation Conference, San Diego, California, 8.-11. December, 2002.
- [16] K. Iwata, M. Onosato, K. Teramoto, S. Osaki: *A Modeling and Simulation Architecture for Virtual Manufacturing System.* Annals of the CIRP, 1995.
- [17] Franci Novšak: *Fotogrametrična izdelava 3D modelov stavb: diplomska naloga*. Ljubljana, 2008.
- [18] A.P. Waller, J. Ladbrook: *Experiencing Virtual Factories of the future.* Proceedings of the 2002 Winter simulation Conference, San Diego, California, ZDA, December 8.-11., 2002.
- [19] Mimic3D. Dostopno na:<http://www.mimic3d.com/3d-systems-capture,> ogled: 12.9.2016.
- [20] Q. Peng, C. Chung, C. Yu, T. Luan: *A networked virtual manufacturing system for SMEs.* International Journal of Computer Intergrated Manufacturing, 2007, str. 71- 79.
- [21] Acute3D. Dostopno na: [https://www.acute3d.com/contextcapture,](https://www.acute3d.com/contextcapture) ogled: 17.8.2016.
- [22] PhotoModeler. Dostopno na: [http://www.photomodeler.com/index.html,](http://www.photomodeler.com/index.html) ogled: 18.8.2016.
- [23] PhotoModeler. Dostopno na: [http://oldsite.photomodeler.com,](http://oldsite.photomodeler.com,/) ogled: 13.9.2016.
- [24] C. Jia, H. Zhang, J. Lu: *Planning and Simulation of Virtual production System.* Proceedings of the 2006 IEEE International Conference on Mechatronics and Automation, Luoyang, China, June 25-28, 2006, str. 452-456.
- [25] Pix4D. Dostopno na: [https://pix4d.com,](https://pix4d.com,/) ogled: 12.9.2016.
- [26] Aeryon Labs. Dostopno na: [https://www.aeryon.com/tag/pix4d,](https://www.aeryon.com/tag/pix4d) ogled: 13.9.2016.
- [27] Exact Metrology. Dostopno na: [http://www.exactmetrology.com/3d-scanner](http://www.exactmetrology.com/3d-scanner-software/leica-cyclone)[software/leica-cyclone,](http://www.exactmetrology.com/3d-scanner-software/leica-cyclone) ogled: 13.9.2016.
- [28] Leica Geosystems. Dostopno na: [http://hds.leica-geosystems.com,](http://hds.leica-geosystems.com/) ogled: 13.9.2016.
- [29] Geomagic. Dostopno na: [http://www.geomagic.com/en/products/wrap,](http://www.geomagic.com/en/products/wrap) ogled: 13.9.2016.
- [30] Bentley. Dostopno na: [https://www.plm.automation.siemens.com/en/about\\_us/s](https://www.plm.automation.siemens.com/en/about_us/)uccess/case\_study.cfm?Co mponent=90068&ComponentTemplate=1481#lightview-close, ogled: 14.9.2016.
- [31] W. Kuhn: *Digital factory: simulation enhancing the product and production engineering process.* Proceedings of the 38th conference on Winter simulation, Monterey, California, 2006, str. 1899-1906.
- [32] S.K. Ong, L. Jiang, A.Y.C. Nee: *An Internet-Based Virtual CNC Milling System.*  International Journal of Advanced Manufacturing System, 2002, str. 20-30.

#### [33] Simens. Dostopno na:

[https://www.plm.automation.siemens.com/en/about\\_us/s](https://www.plm.automation.siemens.com/en/about_us/)uccess/case\_study.cfm?Co mponent=255222&ComponentTemplate=1481#lightview-close, ogled: 14.9.2016.

[34] Simens. Dostopno na:

[http://www.plm.automation.siemens.com/en\\_us/about\\_us/success/case\\_study.cfm?C](http://www.plm.automation.siemens.com/en_us/about_us/success/case_study.cfm?Component=235253&ComponentTemplate=1481) [omponent=235253&ComponentTemplate=1481,](http://www.plm.automation.siemens.com/en_us/about_us/success/case_study.cfm?Component=235253&ComponentTemplate=1481) ogled: 15.9.2016.